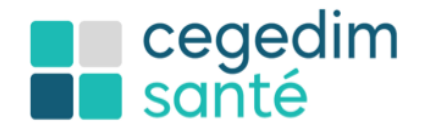

Au cœur du parcours de soins www.cegedim-sante.com

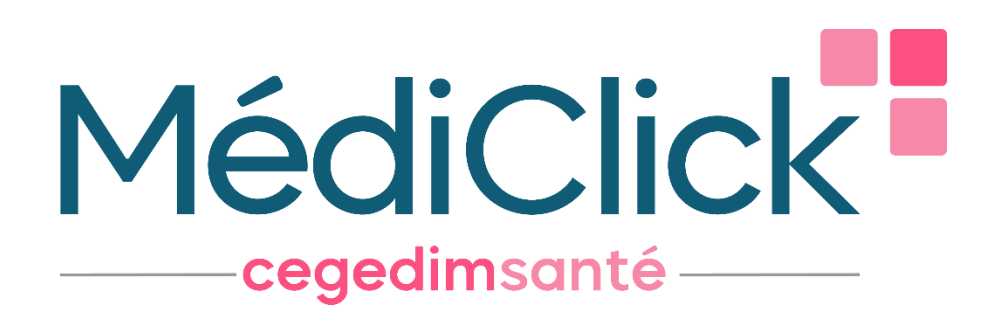

# **Note de version Médiclick :**

# **Version 22.01**

Décembre 2022

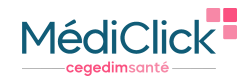

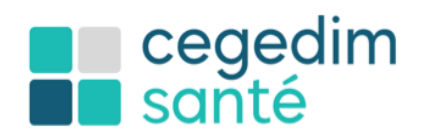

## Préambule

Cette documentation est destinée aux utilisateurs du logiciel **Médiclick**. Elle a pour objectif de vous informer sur les nouveautés de la version 22.01

Vous retrouverez le descriptif détaillé sur l'aide en ligne accessible depuis votre logiciel (Touche F1). La touche F1 vous ouvre l'aide en ligne en rapport avec la page de votre logiciel.

Médiclick a obtenu :

- **L'agrément e-Prescription unifiée**
- **L'agrément GIE SESAM Vitale - CDC 1.40.14.04, Addendum 8**

Cette nouvelle version intègre toutes les évolutions fonctionnelles dans le cadre du **SEGUR Numérique en santé pour les médecins de ville**. Elle répond à **l'ensemble des exigences SEGUR** relatives au Guide d'implémentation de l'INS. Son référencement Ségur DSR Médecine de ville est en cours.

Pour en savoir plus, vous pouvez consulter les informations de l'[Agence du Numérique en Santé.](https://esante.gouv.fr/segur/medecin-de-ville)

## **Prérequis**

### Prérequis techniques

Les prérequis techniques restent identiques à la version antérieure

Vous pouvez les retrouver dans la fiche produit de la version majeur [ici.](https://espaceclient.cegedim-logiciels.com/dyn/espace_client/MediClick/22.00/MDK_Fiche_Produit_22.00.pdf)

#### Type de systèmes d'exploitation

Seul un **système d'exploitation en 64 bits** est désormais compatible avec **Médiclick** et son **moteur de facturation.**

Le nouveau **moteur de facturation**, disponible à partir de la version **22.00**, inclut des évolutions fonctionnelles et **de nouveaux agréments**.

De ce fait, si vous avez un environnement en 32 bits, vous ne pourrez pas bénéficier de ces évolutions fonctionnelles et réglementaires *(Avenant 23 : Tiers Payant Part Complémentaire, Avenant 26 : C2S 100 % Santé 2020, Avenant 27 : Consultation Obligatoire Enfant)*.

Pour vérifier le type de système de votre PC, accéder aux propriétés en faisant un clic droit sur l'icône « Mon PC » ou « Mon ordinateur » sur le bureau de votre poste. L'information est indiquée comme ci-dessous :

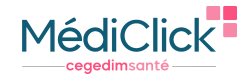

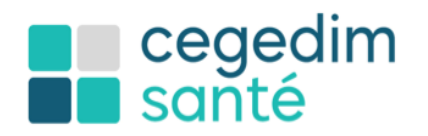

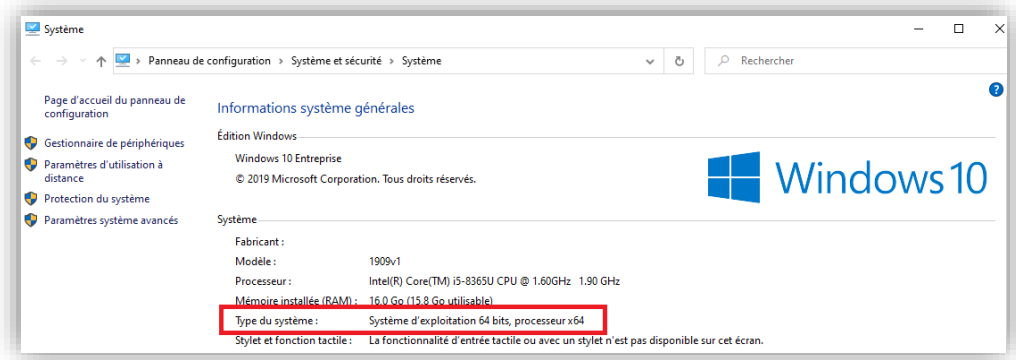

Les MacOS répondant à un **système d'exploitation 64 bits** sont **Catalina**, **Big Sur** & **Monterey**

Des évolutions techniques sont nécessaires pour la compatibilité MacOS Ventura, une prochaine version sera livrée prochainement.

### Les nouveautés

#### **SEGUR**

L'Identité Nationale de Santé (INS) : les exigences relatives au Guide d'implémentation

Cette version intègre l'ensemble des exigences SEGUR relatives à la gestion de l'INS.

Pour rappel, l'INS est constituée d'**un matricule**  correspondant au **Numéro d'Identification au Répertoire** des personnes physiques *(*NIR) ou au **Numéro d'Identification Attente** (NIA) et de **5 traits d'identité** du patient (nom de naissance, prénom(s) de naissance, date de naissance, sexe, lieu de naissance). Ces 5 traits sont nécessaires pour identifier le patient.

L'utilisation de l'INS qualifiée va permettre :

- De **sécuriser** le référencement des données de santé,
- De **favoriser** l'échange et le partage des données de santé notamment avec le DMP et la MSS,
- Et **d'améliorer** la qualité et la sécurité de la prise en charge des patients.

Saisie de la Fiche Administrative 医隐区 istratif [T] Informations diverses **TET** Sesam Vitale (4) Historique (6) INS Matricule INS 17501632207484 OID 1.2.250.1.213.1.4 Nom de naissance ADRUN énom de naissance BAPT **rénom(s)** de naissance **RAP** Date de Naissance [01/01/1975 Sexe de naissance <sup>OM</sup>  $\overline{\bigcirc}$  Fémin Code lieu de naissance 63220 tificatif de l'identité d<mark>e</mark> Statut de l'identité Identité récupérée <sup>1</sup> Fidentité validée ustificatif de l'identité<br>ante naiseigné<br>ante Nationale d'Identité<br>asseport<br>neur : iextrait d'acte de naissance avec doc<br>neur : extrait d'acte de naissance avec doc<br>tre permanent de séjour Attribut de l'identité Pas de complément d'identité .<br>Vous n'avez pas encore procédé à la validation de l'identité de votre pa<br>(affiché en bleu) ou de cocher la case "Identité validée".<br>(affiché en bleu) ou de cocher la case "Identité validée". L'utilisation de l'INS est obligatoire pour référencer les données de santé : bien<br>identifié, bien soigné ! <u>En savoir plus...</u>

Vous pouvez consulter toutes [les informations relatives à INS](https://www.sesam-vitale.fr/insi) transmises par le GIE SESAM-Vitale :

- La vidéo « [L'INS en quelques mots](https://www.youtube.com/watch?v=JGYHfyWCrC8&list=PLbFecm2FRpYDVVzKXXVuo_Z7AY9lzMi3j) »
- La vidéo « [L'INS dans le parcours de soin de l'usager](https://www.youtube.com/watch?v=NR0xMMr-dyY&list=PLbFecm2FRpYDVVzKXXVuo_Z7AY9lzMi3j&index=2) »

Vous pouvez d'ores et déjà consulter toutes ces informations depuis l'[aide en ligne](https://www.cegedim-logiciels.com/dyn/espace_client/Aide_en_ligne/MediClick/beta/content/ch05s07s06.html) de Médiclick.

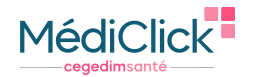

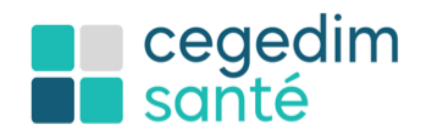

### Le DMP v2.5 : les exigences relatives au Guide d'implémentation

Le DMP évolue également et s'appuie désormais sur **l'INS récupérée** pour identifier de manière unique un patient. Pour continuer à alimenter le DMP du patient, l'INS du patient sera indispensable. Une récupération de ce dernier via le teléservice recherche INSi sera nécessaire.

Pour partager vos documents sur le DMP, ils devront être préalablement typés avec la liste fournie.

Il sera possible lorsque l'INS de votre patient est récupérée d**'envoyer** de façon **systématique** et **automatique** certains documents (VSM, e-Prescription…).

A noter que depuis le 1<sup>er</sup> janvier 2022, le DMP est intégré à **Mon Espace Santé** (MES). Pour en savoir plus, cliquez <u>ICI</u>.

Vous pouvez d'ores et déjà consulter toutes ces informations depuis l'[aide en ligne](https://www.cegedim-logiciels.com/dyn/espace_client/Aide_en_ligne/MediClick/beta/content/ch05s07s06.html) de Médiclick.

#### L'ordonnance numérique unifiée

Médiclick a obtenu l'agrément **ordonnance numérique unifiée** pour répondre aux exigences SEGUR. Cela se traduit par l'ajout d'un QR code (contenant le numéro de la prescription sur le serveur de l'Assurance Maladie) et d'un texte sur l'ordonnance remise au patient. Le numéro de la prescription permettra le suivi de la délivrance et l'observance du patient s'il donne son consentement. La e-prescription permet :

- **De simplifier les échanges** grâce à l'envoi automatique de l'e-prescription sur le DMP
- **De suivre les délivrances** des e-prescriptions par le prescripteur
- **De suivre l'observance** du patient
- **De réduire les risques de falsification** par la sécurisation des échanges entre les acteurs

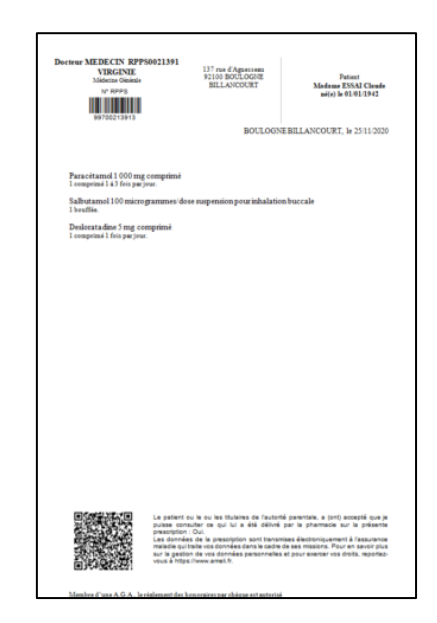

Le déploiement de l'ordonnance numérique est soumis à la validation par le GIE Sesam Vitale : cela passe par l'organisation d'une « pré-série » : quelques médecins utilisateurs de Mediclick vont être contactés pour utiliser l'ordonnance numérique pendant quelques semaines afin de valider le fonctionnement sur le terrain.

Vous pouvez d'ores et déjà consulter toutes ces informations depuis l'[aide en ligne](https://www.cegedim-logiciels.com/dyn/espace_client/Aide_en_ligne/MediClick/beta/content/ch09s02s04s02.html) de Médiclick .

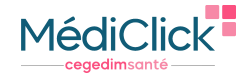

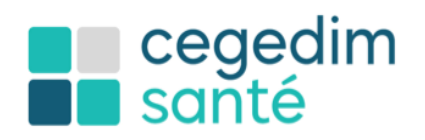

## L'annuaire de santé « Annuaire RPPS »

L'annuaire de santé permet de recenser **les professionnels de santé enregistrés dans les répertoires nationaux RPPS et ADELI** et leurs situations d'exercice. C'est un **service** à destination des acteurs de la santé, proposé par **l'ANS**.

L'annuaire met à disposition les informations suivantes :

- Les noms et prénoms.
- Le numéro RPPS ou ADELI,
- L'adresse MSS.
- La profession,
- Les qualifications,
- Les coordonnées des structures d'exercice...

L'annuaire est intégré à votre logiciel, vous pouvez d'ores et déjà le consulter et l'utiliser. Vous pouvez enrichir la liste de vos correspondants en récupérant toutes les informations y compris l'adresse de messagerie de sécurité de santé. Pour **ajouter des informations issues de l'annuaire RPPS à vos correspondants,** la mise à jour s'effectue depuis la fiche de ce dernier et en le recherchant depuis l'annuaire RPPS.

Vous pouvez consulter toutes ces informations depuis l['aide en ligne](https://www.cegedim-logiciels.com/dyn/espace_client/Aide_en_ligne/MediClick/beta/content/MDK_MSS.html) de Médiclick.

#### Les documents

Afin de faciliter le partage des documents avec les professionnels de santé, des évolutions ont été réalisées pour respecter les exigences SEGUR.

#### • Nommage des documents :

Le titre des documents a été normalisé. Il s'affichera selon cette règle de nommage : « Date type document nom prenom ».

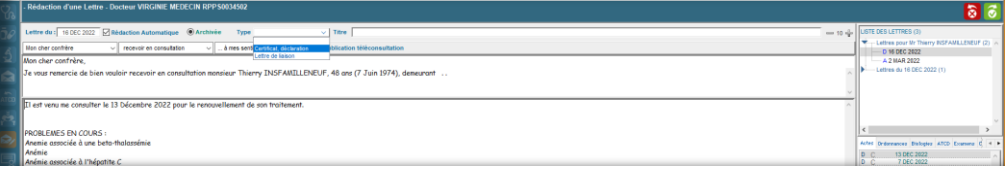

#### Identification des destinataires :

Les destinataires de la messagerie sécurisée de santé sont **automatiquement** identifiés sur le courrier en faisant apparaître leur adresse MSS.

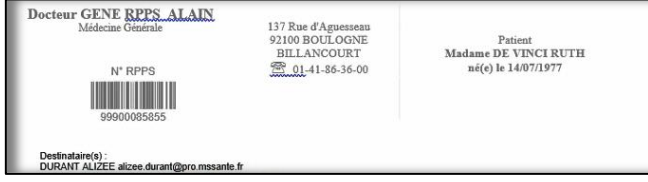

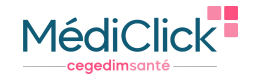

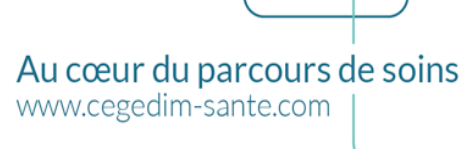

Cartouche INS :

cegedim<br>santé

De nouveaux signets sont mis à disposition afin de composer ce cartouche INS. Il contient l'ensemble des informations qui devront figurer sur vos documents pour l'identification du patient.

• Rappel automatique pour le VSM :

Médiclick permet de configurer des **rappels automatiques** de mise à jour du VSM. Différents critères peuvent être pris en compte tels que la périodicité, les diagnostics, l'inclusion dans un protocole, et les patients en ALD.

La liste des patients pour lequel le VSM doit être mis à jour, est affichée sous forme de liste de travail se trouve dans le menu **Fiche patient** et sous menu **Rappel VSM**

• Informations RGPD :

Une mention **Règlement Général sur la Protection des Données** (RGPD), dont le texte est configurable au niveau des options, peut être ajoutée sur les documents via un signet, pour informer le patient sur la protection des données.

NB : Il s'agit du signet : « MentionRGPD ».

• Format du Volet de Synthèse Médicale :

Le volet de synthèse médicale (VSM) peut être envoyé au format **CDA R2 N3**. Il est structuré et permet au professionnel de santé de pouvoir l'intégrer en mode structuré.

iodicité des rappels : 1 mois

and and the

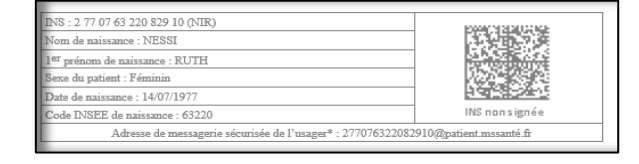

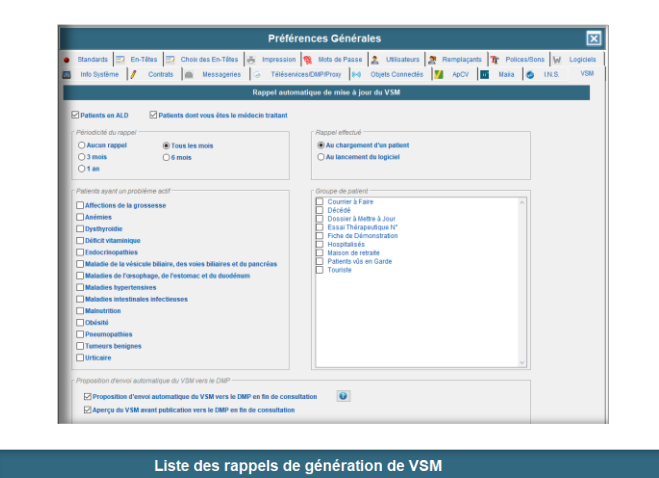

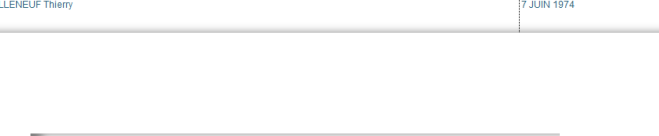

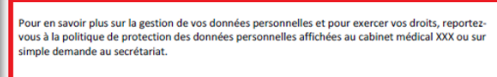

Membre d'une A.G.A., le règlement des honoraires par chèque est autorisé

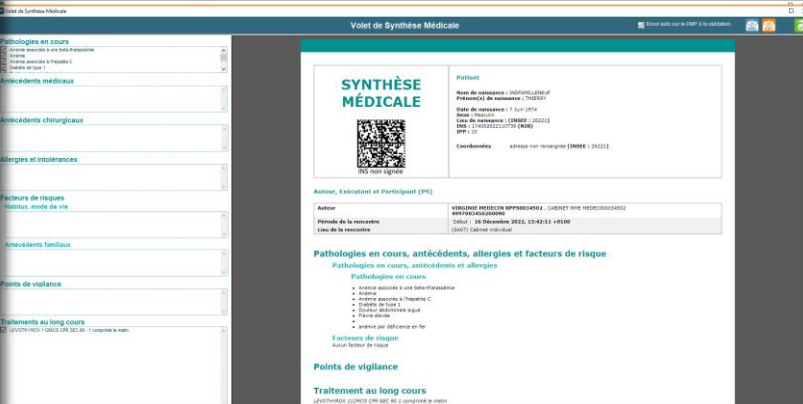

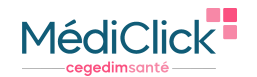

 $\overline{\mathbf{x}}$ 

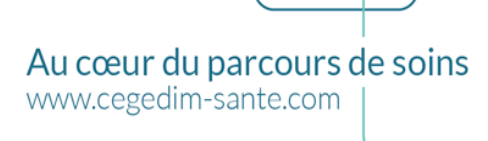

■ cegedim<br>■ santé

Vous pouvez d'ores et déjà consulter toutes ces informations depuis l'[aide en ligne](https://www.cegedim-logiciels.com/dyn/espace_client/Aide_en_ligne/MediClick/beta/content/MDK_MSS.html) de Médiclick.

#### Messagerie sécurisée de santé

Médiclick a déjà intégré la messagerie sécurisée de santé Mailiz en respectant les **spécifications techniques**(protocole, certificat, clients de messagerie…).

Des évolutions ont été réalisées pour respecter le guide d'implémentation SEGUR – messagerie sécurisée de santé :

- **Normalisation des documents référencés** pour être envoyés via MSS au format attendu : PDF/A-1 et le CDA R2,
- **Réception** d'un accusé de lecture
- **Affichage de l'adresse de messagerie** de l'expéditeur,

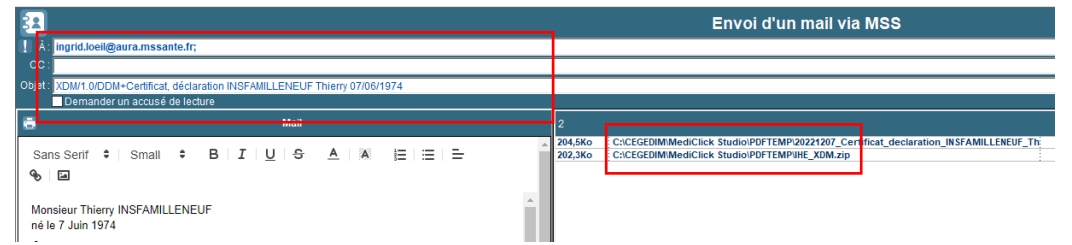

• **Transmission d'une nouvelle version** de document avec la mention « annule et remplace »,

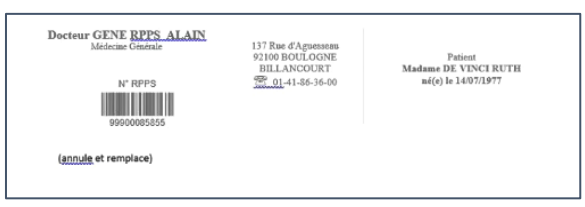

- **Intégration des messages en un clic** dans une liste de travail pour tous les patients,
- **Intégration des documents en un clic** pour les patients dont l'INS est qualifiée.

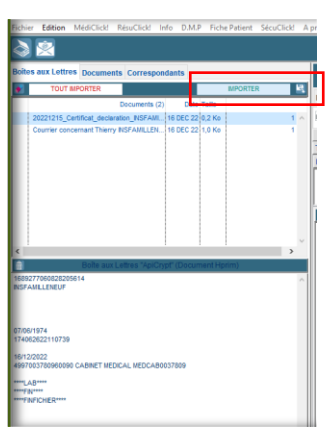

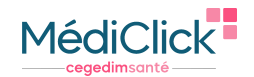

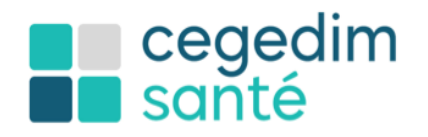

• **Enregistrement du non-consentement** du patient à l'envoi d'un message via la MSS patient / la MSS pro

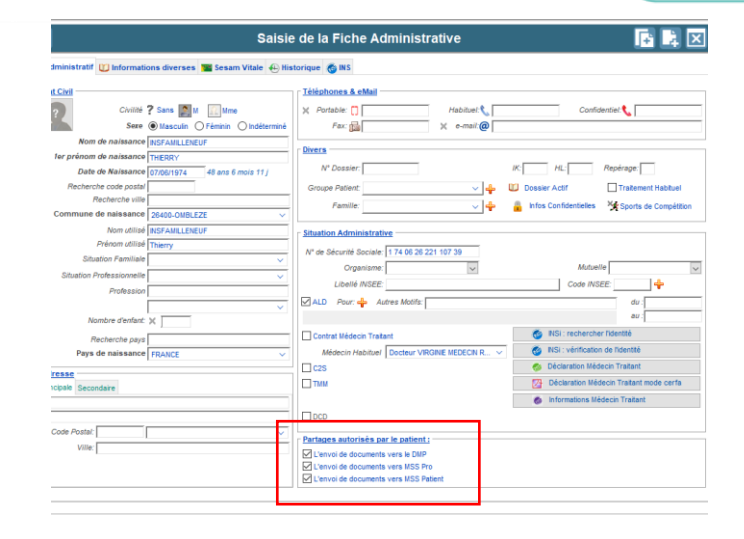

Au cœur du parcours de soins

www.cegedim-sante.com

NB : Lors de la réception d'un document pour un patient dont l'INS est non qualifiée, un mécanisme de rapprochement est disponible pour sélectionner le patient sur lequel se fera l'intégration.

Vous pouvez d'ores et déjà consulter toutes ces informations depuis l'[aide en ligne](https://www.cegedim-logiciels.com/dyn/espace_client/Aide_en_ligne/MediClick/beta/content/MDK_Pref_AlerteMAJ_VSM.html) de Médiclick.

## L'application carte vitale

L'application carte vitale est disponible depuis la version précédente de Médiclick pour la gestion administrative du patient et pour l'appel aux téléservices. Le **guide d'implémentation SEGUR** impose l'obtention de l'agrément selon le cahier des charges du **GIE SESAM Vitale – Addendum 8**, compatible application carte vitale au niveau de la facturation.

Médiclick a obtenu cet agrément. La mise en place de l'application carte vitale suit un calendrier de déploiement selon le GIE SESAM Vitale.

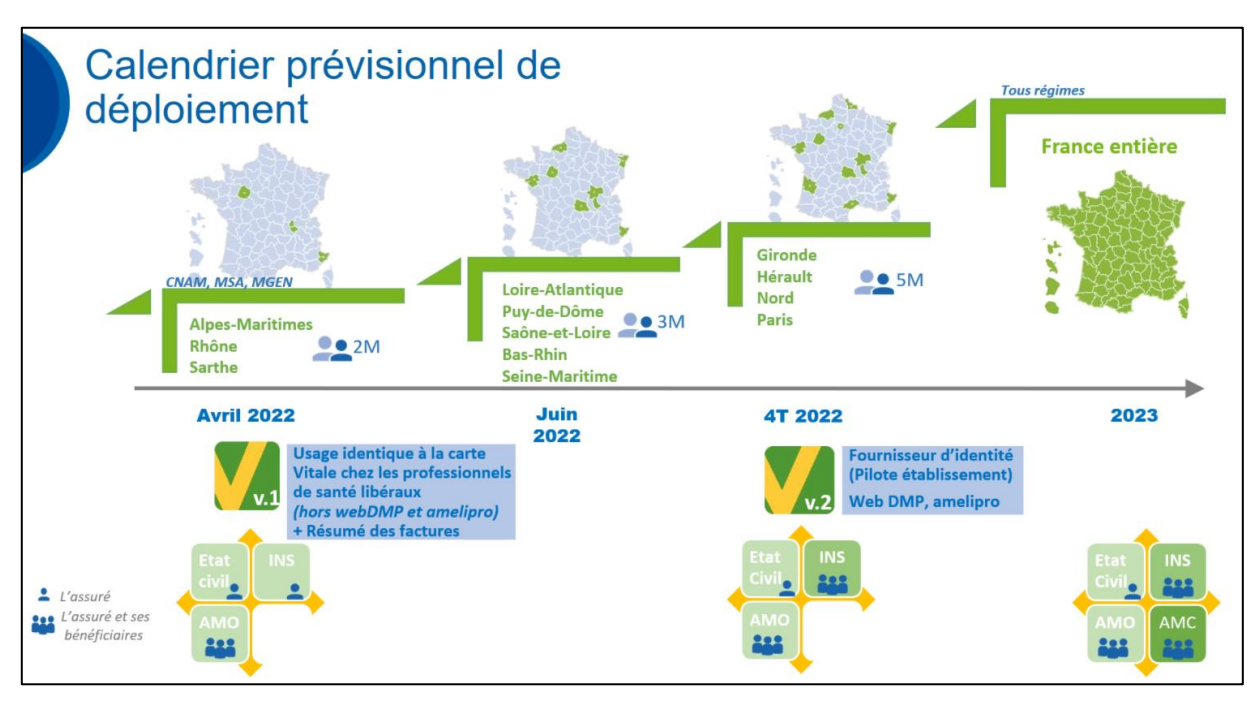

Vous pouvez trouver des informations complémentaires [ici.](https://www.service-public.fr/particuliers/actualites/A15088) Vous pouvez d'ores et déjà consulter toutes ces informations depuis l'[aide en ligne](https://www.cegedim-logiciels.com/dyn/espace_client/Aide_en_ligne/MediClick/beta/content/MDK_AccesMDK_OngletApCV.html) de Médiclick.

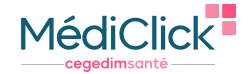

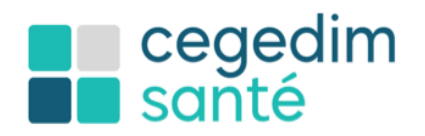

Votre moteur FSE est actuellement agréé Addendum 7 et passera en Addendum 8 dès la réception du patch réglementaire. Il est **impératif d'arrêter les télétransmissions durant 48h** afin de réceptionner l'ensemble des Accusés de Réception Logique (ARL) avant de passer en addendum 8.

Consulter régulièrement l'actualité de votre **tableau de bord** pour vous informer de la date de mise à jour.

La feuille de soins a évolué pour vous proposer :

- Une interface plus claire et épurée
- Une visibilité complète des informations à saisir sur la feuille de soins
- Des notifications pour accompagner l'utilisateur dans sa saisie
- Une disponibilité de tous les actes dans la feuille de soins après une mise à jour réglementaire
- Configuration des favoris en un clic
- De nombreux filtres à combiner pour rechercher une facture dans le tableau de bord FSE
- Intégration des derniers avenants réglementaires

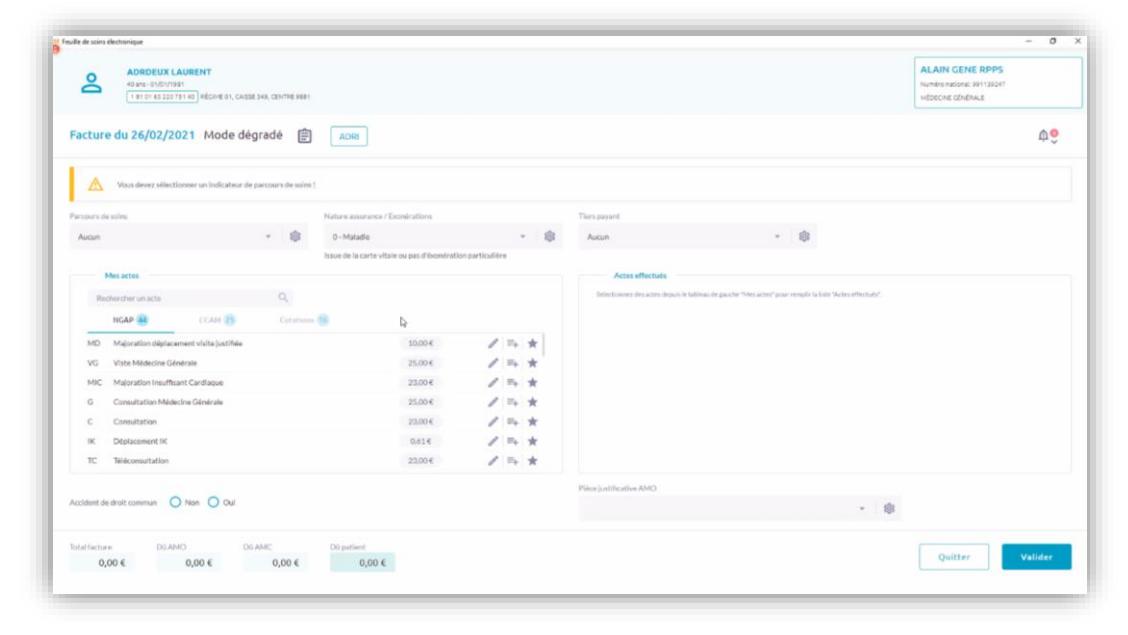

• Vous pouvez d'ores et déjà consulter toutes ces informations depuis l'[aide en ligne](https://www.cegedim-logiciels.com/dyn/espace_client/Aide_en_ligne/MediClick/beta/content/MDK_JFSEV2.html) Médiclick ainsi que la vidéo

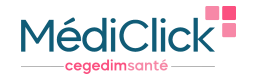

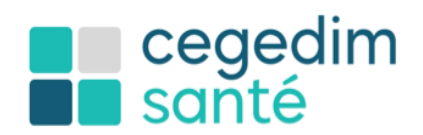

Au cœur du parcours de soins

www.cegedim-sante.com

• Lecture du datamatrix d'un vaccin :

Médiclick permet de lire le datamatrix d'un vaccin pour récupérer l'ensemble des informations dans le module de vaccins :

- CIP du produit
- N° de lot
- Date de péremption

Cela réduit les risques d'erreur au niveau de la saisie des informations.

### Tableau de bord

Cette version intègre un **tableau de bord** des services socles (MSS, DMP) pour vous permettre de suivre votre usage :

- Nombre d'alimentation de documents sur le DMP
- Nombre d'envois MSS de documents (pro / patient)

Ces données sont mises à jour dès que les documents sont envoyés depuis votre logiciel.

Des filtres sont mis à disposition afin de faciliter votre recherche.

Il est possible de faire un export au format .csv.

Vous pouvez d'ores et déjà consulter toutes ces informations depuis l'[aide en ligne](https://www.cegedim-logiciels.com/dyn/espace_client/Aide_en_ligne/MediClick/beta/content/ch23s02.html) de Médiclick.

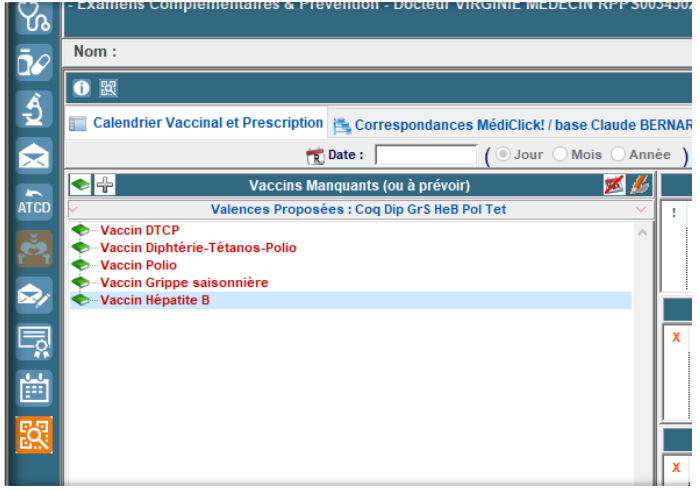

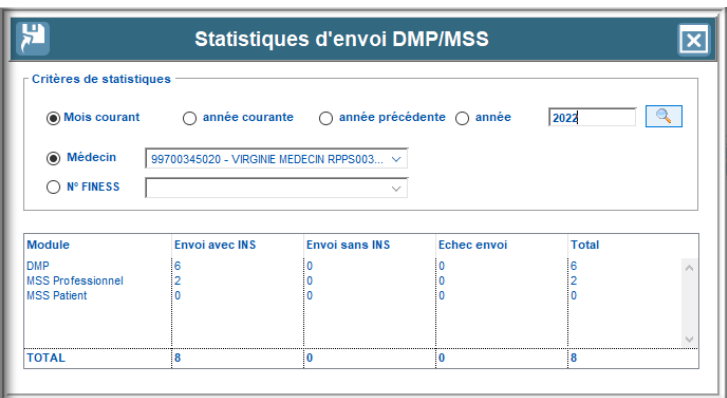

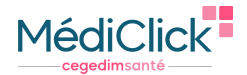